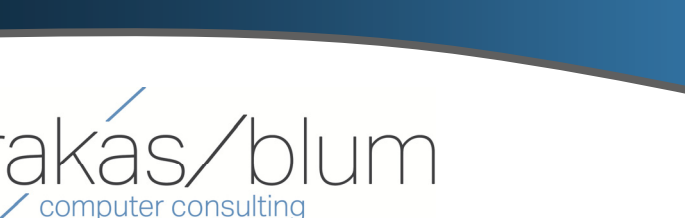

### **In This Issue**

**Page 1** Introducing Sage Budgeting and Planning

#### **Page 2**

How to Manage Marketing Consent in Sage CRM

**Page 3** Sage 100 2018.2 Now Available

Sage 100cloud Migration Promo Ending Soon

**Page 4** What's New at VBCC

sage

Authorized

Partner

## **INTRODUCING SAGE BUDGETING & PLANNING**

**Issue 3 ‐ 2018**

**Sage 100 Newsletter** 

## Now Available for Sage 100cloud

A recent product update introduced the newest application now available for Sage 100cloud ‐ **Sage Budgeting and Planning**. Let's take a look at this powerful tool that enables quicker, more informed business decisions by automating and shortening your budgeting and planning cycles.

## **The Budgeting and Planning Challenge**

While most companies acknowledge the importance of budgeting and planning, many of them struggle with an inefficient and manual process that's time‐consuming, sometimes inaccurate, and almost always frustrating for those involved. While simple spreadsheets may work for some smaller companies, that approach falls well short of what most mid-sized or larger organizations need in an environment that's more complex, often involving multiple people and departments. That's where Sage Budgeting and Planning comes in.

## **Key Features and Benefits**

Whether you need to allocate a revenue target or cost projection from the top down, or consolidate several budget plans from the bottom up, Sage Budgeting and Planning accommodates your organizational structure with the following key features:

**Plan Sheets** ‐ provides seamless integration of budget submissions from multiple departments using a familiar spreadsheet look and feel.

**Plan Manager** ‐ the "command center" of the application, you can easily distribute, review status and revisions, lock down, and consolidate your Plan Sheets in a way that's seamless and efficient.

**Calculation and Analysis** ‐ apply powerful calculations and global formulas for seasonal trends and other business drivers. Also perform "what‐if analysis" to change plan assumptions and reorganize budget structures to see the potential impact of changes to your plan.

**Security and Control** ‐ comprehensive security features provide full control over use of plan sheets and authorized users as well as who can view, edit, or modify information.

**G/L Integration** ‐ integration with your Sage General Ledger means you can transfer information back and forth without ever having to enter data more than once.

## **Now Available for Sage 100cloud**

Sage Budgeting and Planning is now integrated with and available to Sage 100cloud customers **free of charge** (on a limited use basis). Multiple users and some features may require an up‐ grade.

[Contact](mailto:info@v-bcc.com?subject=Sage%20100%20News,%20Issue%203%202018,%20Sage%20Budgeting%20and%20Planning) us if you'd like more information or want to learn how to activate and start using your free version of Sage Budgeting and Planning.

# **SAGE CRM**

## How to Manage Marketing Consent

Depending on where you do business and the local privacy laws in your region, you may be required to have evidence of marketing consent from your contacts. In other words in order to send email, call or text, your contacts may need to have explicitly agreed to receive marketing communication from your company. In this article, we'll show you how to create and manage those consent records in Sage CRM.

## **Consent Management Overview**

Sage CRM 2018 Release 2 (R2) added consent tracking capability that enables you to store consent from customers against their contact record. Requests for consent can be issued directly from Sage CRM using preconfigured email templates that included an 'Accept' link. Once a contact clicks the link, the acceptance is recorded against their record in Sage CRM.

## **Creating a Consent Record**

- 1. Open the Person or Lead you'd like consent from.
- 2. Click the **Consent** tab, then click **New**
- 3. Configure the fields as appropriate then click **Save**

Now it's time to get in touch with the person or lead and ask them if they agree to receive marketing material.

## **Sending a Consent Email**

Using a template in Sage CRM, you can send a consent email with hyperlinks that allow recipients to accept or decline your marketing communication. To enable these consent emails, an administrator must do the following:

- Configure standard email in Sage CRM
- Ensure that Sage CRM is accessible from outside your corporate network

Now you're ready to send the consent email as follows:

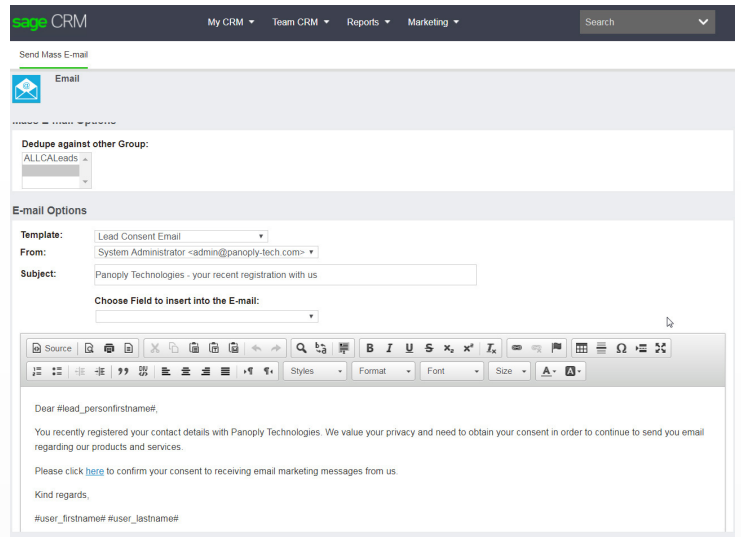

- 1. Find and open a person or lead
- 2. Create or open an existing consent record, and then click **New Consent Email**
- 3. In the window that opens, from **Template** select **Person Consent Email** or **Lead Consent Email**
- 4. Edit the email body as necessary
- 5. Complete remaining email fields and click **Send Email**

**NOTE:** You can also send consent email to a group of multiple persons or leads using a similar process. When you send email to a group, Sage CRM automatically creates a consent record for each person or lead in that group. In addition, the system automatically records consent record status based on which link the recipient clicks (Accept/ Decline). Refer to Sage CRM user documentation for full steps and details for sending consent email to a group.

#### **Have a Question or Need Help?**

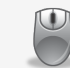

Get in [touch](mailto:info@v-bcc.com?subject=Sage%20100%20News,%20Issue%203%202018,%20Marketing%20Consent%20Sage%20CRM) if you have questions or need help using the new Marketing Consent capabilities in Sage CRM.

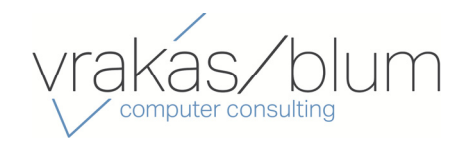

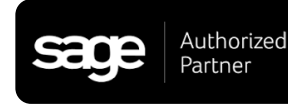

## Sage 100/100cloud 2018.2 Now Available

Sage 100 and Sage 100cloud 2018.2 is now available. This latest product update features a central hub for time entry, anytime access to Sage contacts, new data analysis and planning features, and enhanced manufacturing features.

### **Key Enhancements**

Here's a look at a few key enhancements that come with Version 2018.2:

#### **Sage Contacts w/Office 365**

You can now access customer contact data from any device that can access Office 365, anytime and anywhere.

#### **Time Track Entry for TimeCard**

This enhancement allows you to update all modules with time‐related entries using a modern time entry portal.

#### **Reprint SO from History**

Now you can reprint a Sales Order from history in its original state for audit or conflict resolution. In addition, you can add notes and memos from history.

#### **Sage Budgeting & Planning**

Now included in Sage 100cloud, you'll immediately begin improving your budgeting and forecasting process using an easy to follow step‐by‐step implementation wizard (see our full Sage Budgeting and Planning article on page 1).

## **Release Notes and Upgrading**

[Download](https://cdn.na.sage.com/docs/en/customer/100erp/2018/open/ProdUpdSRNs.pdf) the release notes for full details of enhancements across the application as well as product fixes implemented in Version 2018.2. Be sure to contact us if you need help with an upgrade to this newest product update.

## Sage 100cloud Migration Promo Ending Soon

The Parity pricing and \$0 Migrations offer introduced back in January 2018 (for renewal customers in the U.S.) will end on **September 28, 2018**. After that, migrations from Sage 100 "Classic" (perpetual license) to Sage 100cloud (subscription license) will revert to standard pricing.

## **Promo Details**

With this promotional offer, you can migrate to Sage 100cloud, at the time of your renewal, for no more than the cost of your current Sage Business Care plan (or use \$0 migration transactions where applicable).

#### **Added Benefits of Sage 100cloud versus "classic" Sage 100 may include:**

- Modernized Web‐based Interface
- Enhanced Notes Capabilities
- Sage Intelligence Report Manager and Designer
- Sage AP Automation
- Sage Inventory Advisor Basics
- Sage eCommerce (Coming Soon)
- Sage CRM
- Other Modules and Product Enhancements Available only for Sage 100cloud

### **Questions?**

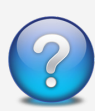

Contact us if you have questions about the promotion or want to discuss a migration to Sage 100cloud.

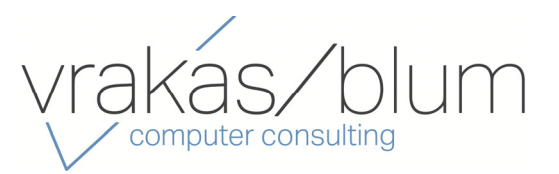

## **Vrakas/Blum Computer Consulting** 445 South Moorland Road, Suite 400 Brookfield, WI 53005 **(262) 797‐0400** www.v‐[bcc.com](https://www.v-bcc.com/)

®Copyright 2018, Juice Marketing, LLC. www.juice-marketing.com. All rights reserved. Sage, Sage logos, and Sage product names & services mentioned herein are registered trademarks or trademarks of Sage Software, Inc. and/or its affiliates. Other product names mentioned are trademarks of their respective owners.

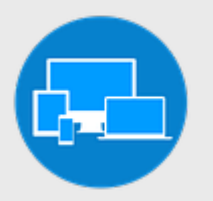

## **WHAT'S NEW**

At Vrakas/Blum Computer Consulting

## **Wisconsin's Child Tax Rebate**

#### *\*This is time sensitive\**

Wisconsin ended the last fiscal year with a surplus. Governor Walker and the State Legislature are returning the surplus to certain taxpayers in the form of a Child Sales Tax Rebate. The \$100 rebate is available for sales & use tax paid on purchases made for raising a dependent child in 2017.

## **Eligibility**

Individuals with a qualifying dependent on their 2017 Wisconsin individual income tax return may apply for a \$100 rebate for each qualified child. A child may only be claimed by one individual. A dependent is considered a qualified child if they:

- Are under age 18 as of December 31, 2017
- Were a dependent of the individual for the 2017 tax year (or were eligible to be claimed as a dependent regardless of whether the claimant filed a 2017 tax return.)
- Were a Wisconsin resident as of December 31, 2017, and
- Are a United States citizen

### **Filing Requirements**

Eligible taxpayers will have the opportunity to claim the rebate through an online form at the Wisconsin Department of Revenue's website (childtaxrebate.wi.gov) **between May 15, 2018, and July 2, 2018.** Late claims will not be accepted. Eligible taxpayers may also call 608‐266‐KIDS, Monday through Friday 7:45am – 4:30pm to make a claim.

The following information is required to apply:

• Your social security number and Wisconsin residency for 2017 (special rules may apply if the claimant was a

part‐year resident or nonresident of Wisconsin during 2017, if the child was a resident on December 31, 2017)

- The child's legal name, social security number, and date of birth
- A bank routing number and account number for direct deposit

Upon filing, the claimant will receive a confirmation number that can be used to check on the status of their rebate by using the "Where's My Rebate" online service on the **www.revenue.wi.gov** website. The majority of the claims are expected to be processed in about three weeks from the date of application with all direct deposits or mailed checks expected to be delivered by September 1, 2018.

## **Now Hiring**

VBCC is looking to hire an ex‐ perienced Sage consultant to provide software support for Sage100/50/MAS90/Peachtree.

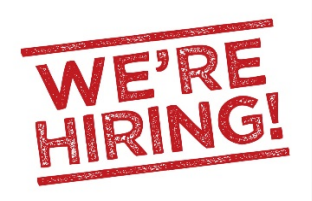

### **Qualifications:**

- Associates degree in accounting, bookkeeping or relevant work experience
- Proficiency with either or both the Sage 100 or Sage 50 products and Microsoft Office Suite
- Strong customer service skills
- Effective written and oral communication skills
- Strong attention to detail
- Adheres to confidentiality within all levels of the organization

Please apply [online](https://www.v-bcc.com/about/career-opportunities) or email your resume to Sandy McGee (smcgee@vrakascpas.com) for consideration!

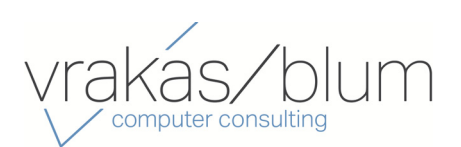